Procédure pour remplir et signer la fiche d'adhésion ASCE

1. Ouvrir le document « FICHE ADHESION 2020.pdf » avec Adobe Acrobat Reader et cliquer sur

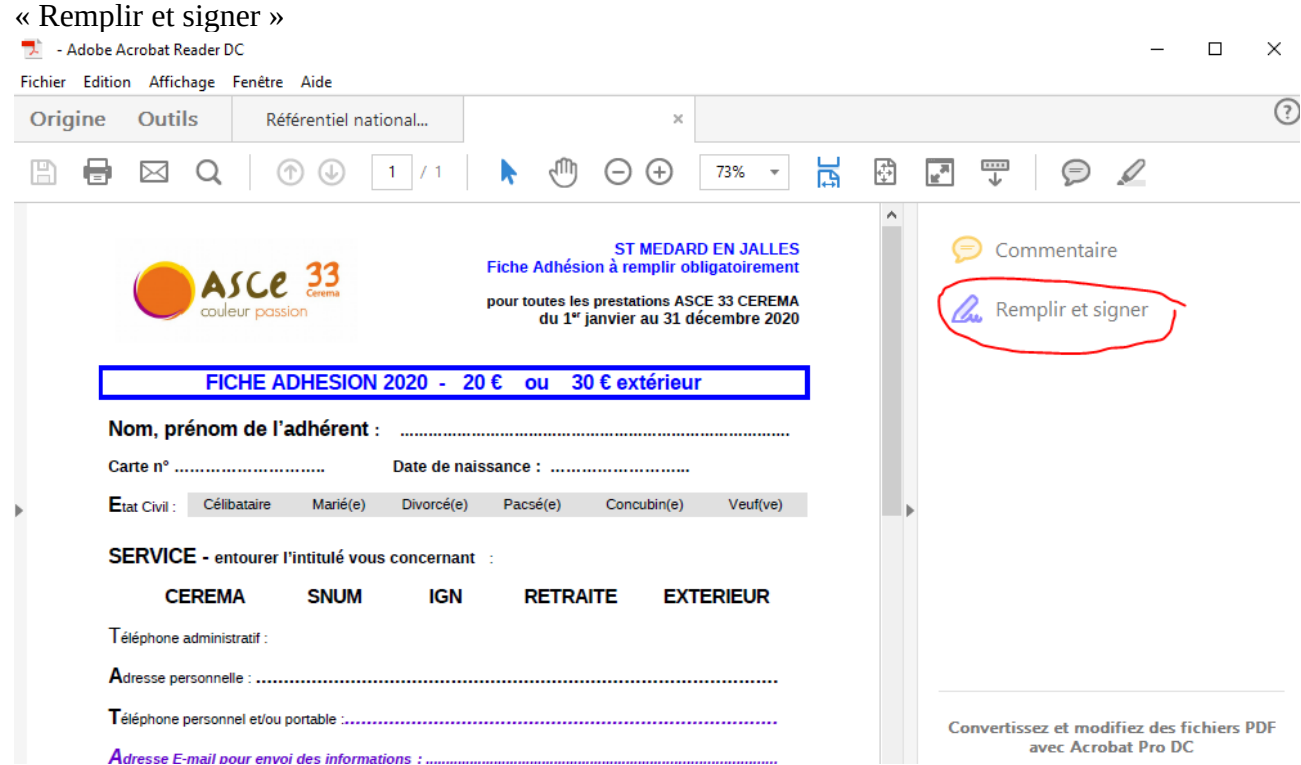

2. Compléter les champs avec vos données. Pour connaître votre numéro d'adhérent contactez la permanence ou un membre du bureau. Pour les nouveaux adhérents, laisser ce champ vide. Vous pouvez insérer du texte, des « check » ou des ronds pour les différentes zones à compléter.

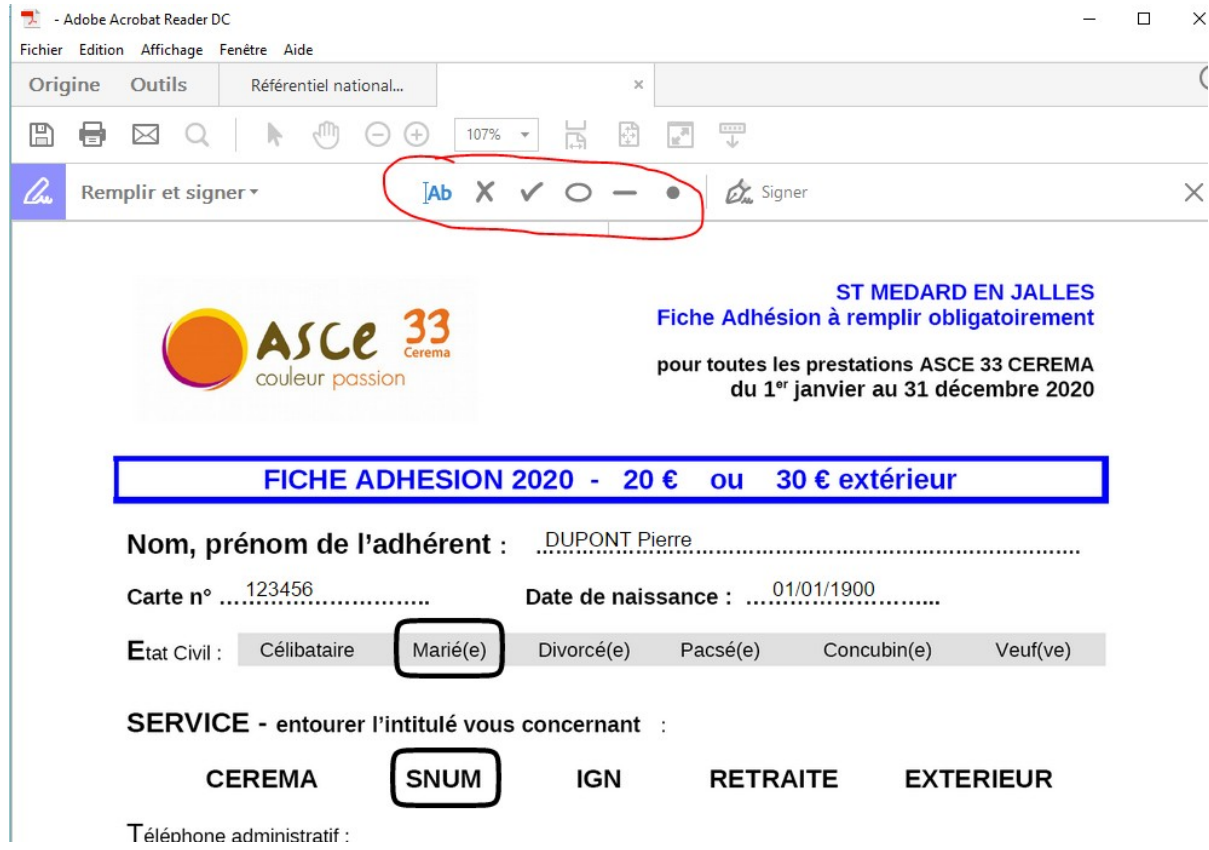

3. Une fois le formulaire complété, il ne reste plus qu'à signer. Avant de procéder à l'insertion de la signature, il faut créer une image de votre signature. Le plus simple est de faire votre signature manuelle sur une feuille blanche et vous la scannez ou la prenez en photo. Recadrez votre signature pour ne garder que cet élément dans l'image. Vous pouvez le faire avec n'importe quel logiciel de visionnage d'image (Paint ou Photofiltre).

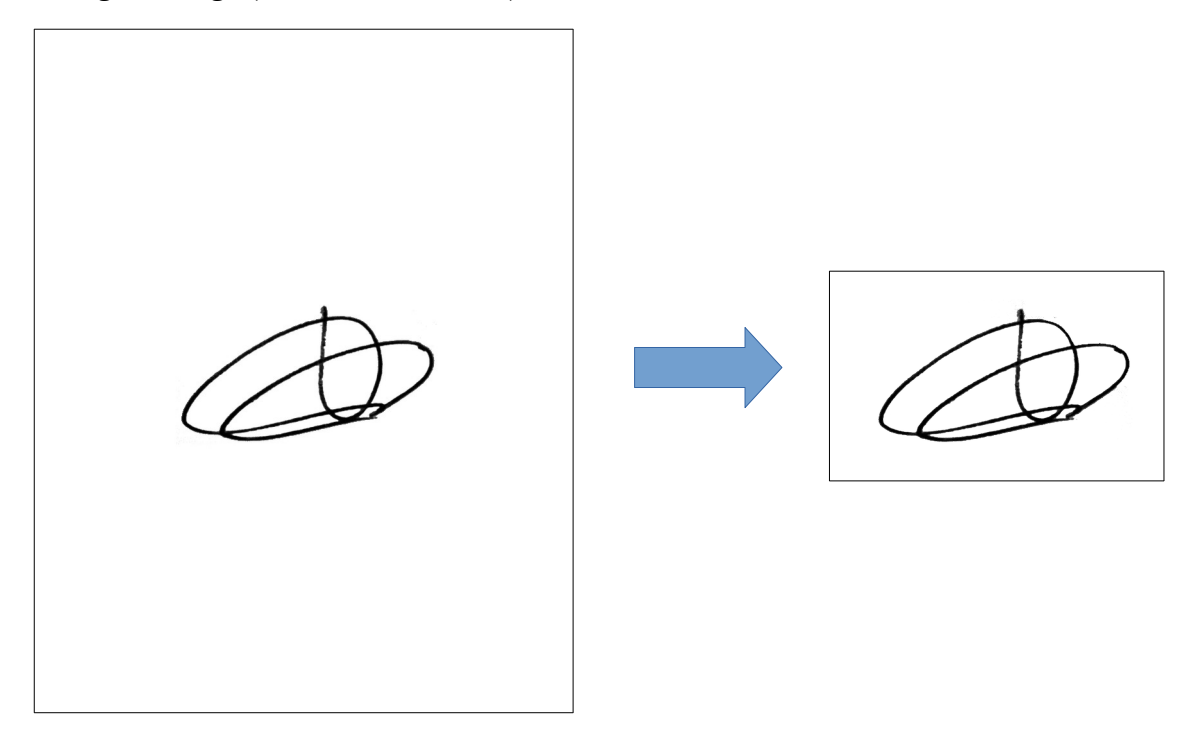

4. Pour insérer la signature dans le PDF, cliquer sur le symbole signature  $\mathbb{Z}$  Signer et pointer le fichier de la signature.

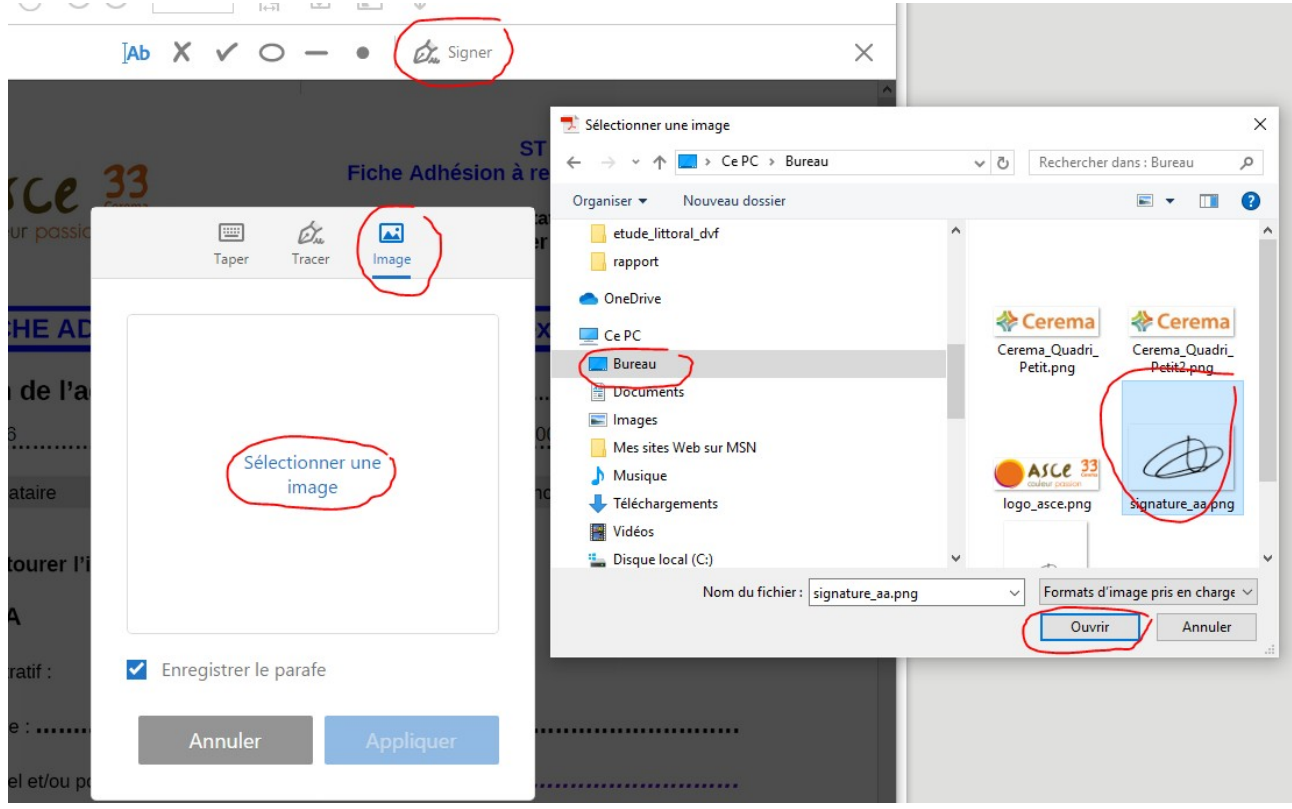

Ces renseignements sont tres importants, notamment au miveau assurance, iors des manifestations organisées par l'ASCE et pour l'organisation du Noël des enfants.

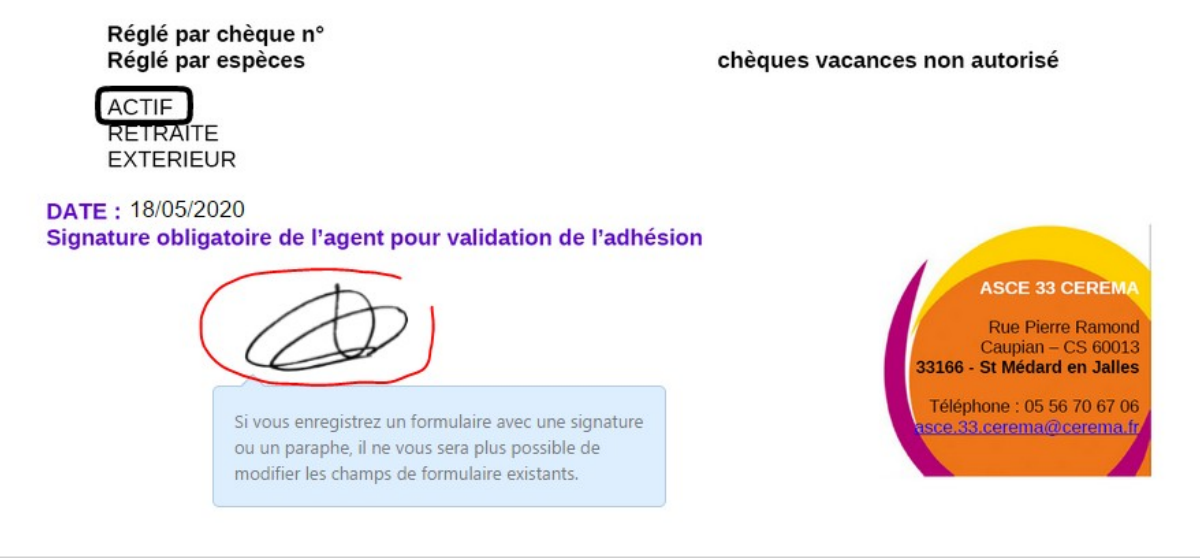

5. Revenez au document et enregistrez votre fiche d'adhésion et renvoyez-le à la boite mail de l'ASCE : [asce.33.cerema@cerema.fr](mailto:asce.33.cerema@cerema.fr)

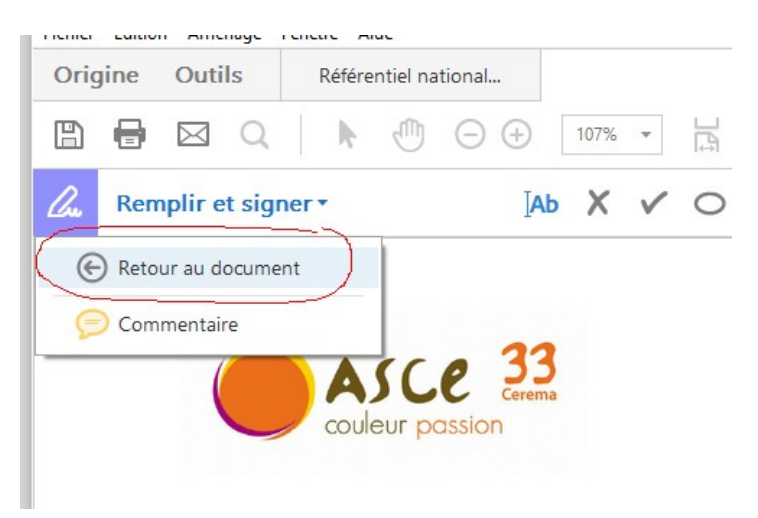

6. Ne pas oublier la cotisation annuelle, que vous pouvez régler soit par chèque à l'ordre de « ASCE 33 CEREMA » ou par virement sur le compte ci-joint :

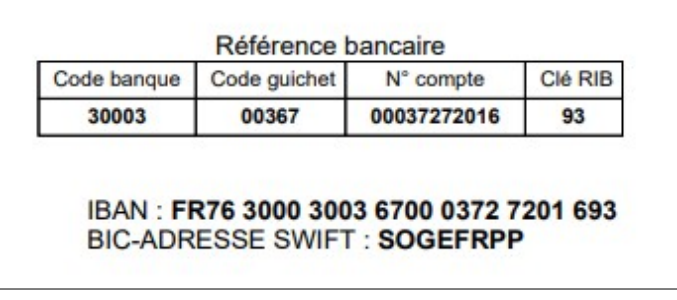